**04.04.02**

# **Temadokumentation**

*Af André Jensen, KEA MMD18*

## **User Brief**

Link til [PDF](https://drive.google.com/file/d/1_pzs_j7py3vJTkA20TopwI0YMVCAZw73/view?usp=sharing)

## **User Research**

## **Design af brugertest samt manuskript**

#### **Opgave 1: Ret profilbillede**

#### **Opgave 2: Hvad er e-mailen til De Studerendes Råd ved Teknik programmet**

Startende scenario: Du har leget med en idé som du mener DSR ved teknik programmet kan hjælpe dig med.

#### **Opgave 3: Bliv buddy**

Startende scenario: Du har hørt om et program på KEA hvor man kan blive en buddy for internationale studerende og det er du meget interesseret i. Find oplysninger til hvordan du kan blive buddy

#### **Opgave 4: Hvilken opgavenummer skal vi aflevere d. 13. December?**

Startende scenario: Underviseren fortæller at vi skal huske at aflevere opgaven d. 13. December. Men du har glemt hvad for en opgave nummer det er. Typisk kan man se det på skemaet.

#### **Opgave 5: At få ekstra feedback fra underviser**

Startende scenario: I klassen fortæller underviseren, at der er givet feedback til alle elever på opgaven "03.03.03 - Animations-opgaven". Du ønsker at finde den og skrive til underviseren og anmode om uddybende kommentarer

#### **Spørgsmål:**

- 1. Hvad synes du er særligt godt ved Fronter?
- 2. Føler du, at det er nemt at navigere rundt?
- 3. Hvad synes du er dårligt ved Fronter?
- 4. Hvad kunne være bedre?
- 5. Hvad synes du overordnet om Fronter?

#### **Beskrivelse af test deltagere**

**Henrik Hørlyck** (mand, 23 år). Studerende på KEA IT-Teknolog. Bruger selv Fronter.

**Pia Jensen** (kvinde, 53 år). Pædagog. Aldrig brugt Fronter, men bruger Meebook på skolen hvor hun arbejder.

**Madeleine Eriksson** (kvinde, 29 år). Studerende som pædagog. Brugte Fronter for 2 år siden.

#### **Optagelse af tests og interviews**

[Brugertest](https://drive.google.com/file/d/1SyK2kHTVM3_5d7UGhUxdHv9OgXj7UM15/view?usp=sharing) 1: Henrik Hørlyck [Brugertest](https://drive.google.com/file/d/1TAyXcaEHI5fUtTDxITNIq1ezkXq-mS_G/view?usp=sharing) 2: Pia Jensen [Brugertest](https://drive.google.com/file/d/1TCDYVW5LYfE9Nmmsn2s2M1XQW0GyLpIy/view?usp=sharing) 3: Madeleine Eriksson

## **Dokumentation og efterbehandling af testresultater**

#### **Noter fra Henriks test:**

Der antages at systemet kan være langsom. Hvad er UMS. Ved opgave 3 har Henrik en fordel da han allerede kender til tilbuddet. Ved opgave 4 synes han umiddelbart at det er svært at finde skemaet. Det er utydeligt hvor det er. Ved opgave 5 viser det sig at være en kamp at finde kommentar på opgaven. Jeg bliver nødt

til at hjælpe med at sige at man skal få frem detaljer ved at krydse af.

Det fremgår ikke tydeligt, hvordan man skriver tilbage til læreren

Opgave 1: Henrik vælger umiddelbart at trykke på personlige værktøjer (hvor skift af profilbillede ikke ligger) og det giver jo god mening – og så alligevel ikke. Opgave 3: Henrik bemærker at hans skema og afleveringer hos hans uddannelse er en hel

del anderledes end vores. De har én mappe til afleveringer.

#### **Noter fra Pias test:**

Meget rodet forside Ulige opsætning Gå tilbage knap giver ugydlig link Svært at komme ud/væk Kan ikke engelsk Sti findes ikke Skema uoverskueligt og ikke stort nok Opgave oversigt i fronter er for smalt Man ved ikke at man skal trykke på "detaljer" for at se kommentarer

#### **Noter fra Madeleines test:**

Rodet overblik Mange irrelevante oplysninger Klik på sit eget navn burde gå direkte til profil Opg2

Søgning giver for mange resultater Vælger at skrive til [campuskea@kea.dk](mailto:campuskea@kea.dk) og spørge om email Opg 3 Tilbage knap dur ikke Opg 4 Uoverskueligt med forskellige farver på skrifter i semesteroversigt Svært at finde/se skema Forvirret over opgave planerne Opg5 Krydse af og vælge detaljer er for dårligt.

## **Svar på spørgsmål**

**Bruger 1 (Henrik)**

- 1. Hvad synes du er særligt godt ved Fronter?
	- a. Føles som jeg ikke har noget positivt om det. Oplysninger findes, men det er svært at finde dem. Fedt med faner, men det kan også skabe meget uoverskuelighed.Hvis man har lært fronter at kende er det fint nok, men ellers er det meget kompliceret. Jeg har min egen måde at få adgang til foskellige oplsyninger på Fronter via min uddannelse som IT-teknologi på KEA.
- 2. Føler du, at det er nemt at navigere rundt?
	- a. Til de sidste to spg nej. Skemaet ligger et meget underligt sted. Anderledes end mit. Vi har ikke opgavenumre men bare navn på aflevering, kun indimellem numre. Og kun ét sted at aflevere opgaver. Ved spg 1 blev jeg vildledt til at tro at skift af profilbillede ville ligge i Personlige værktøjer, men det gjorte det ikke. Meget forvirrende. I forhold til 2 og 3 vidste jeg godt i forvejen hvor de lå.
- 3. Hvad synes du er dårligt ved Fronter?
	- a. Uoverskueligt. Hvis du har lært det at kende, så er det måske ikke så uoverskueligt. Min lærer på IT-teknolog gør det anderledes end hos mig hvorfor jeg blev helt lost.
	- Kedeligt design og udtryk. Ikke noget wow.
- 4. Hvad kunne være bedre?
	- a. Kunne gøres mere simpelt. Gøre det lidt mere klart hvor og hvad som skal afleveres. Tydeligere deadlinel. Kunne være fedt at skema var integreret i Fronter. Hos mig bruger vi KEA plan (keaplan.kea.dk). Der er andre der bruger KEA Publish.
		- Mere overskuelighed.
- 5. Hvad synes du overordnet om Fronter?
	- a. Shit. Det tager alt for langt tid at lære at bruge det. Enkelt sagt, besværligt at bruge.

#### **Bruger 2 (Pia)**

1. Hvad synes du er særligt godt ved Fronter?

- a. At der er mange ting på et sted.
- 2. Føler du, at det er nemt at navigere rundt?
	- a. Nej, man skal lige prøve nogle gange. Det er ikke nemt første gang.
- 3. Hvad synes du er dårligt ved Fronter?
	- a. At man skal tænke meget. F.eks. Det med at krydse af ved detaljer. Hvorfor er det ikke bare krydset af hele tiden.
		- Alt indhold er for bredt så det går ud af vinduet.
- 4. Hvad kunne være bedre?
	- a. At det er på samme side, så man ikke skal scrolle til siden.
- 5. Hvad synes du overordnet om Fronter?
	- a. Man bliver forvirret over de mange ting på siden. Specielt det med ske

#### **Bruger 3 (Madeleine)**

- 1. Hvad synes du er særligt godt ved Fronter?
	- a. Ingenting
- 2. Føler du, at det er nemt at navigere rundt?
	- a. Nej. Der er for mange ting på et sted, så har svært at se hvor man skal starte.
- 3. Hvad synes du er dårligt ved Fronter?
	- a. Farver. Ikke brugervenligt. Når ejg søger noget kommer der en masse links som ikek er tydelig. Også at kommunikere med læreren, det er ikke tydeligt. Fanerne har ikke fuldstændige ord, så det er svært at navigere.
- 4. Hvad kunne være bedre?
	- a. Mere tydelig design. Færre ting på en side. Evt samle alt under kategorier. F.eks. Et punkt med skema så man nemt kan finde frem til den.
- 5. Hvad synes du overordnet om Fronter?
	- a. Rodet.

### **Undersøgelse af hvad konkurrenterne gør**

Andre konkurrenter bruger blandt andet: Meebook (Pias skole bruger den) Google Class Room KEA Planner (Skemaplanlægning som Henrik bruger) EasyLMS Eloomi

Det er lidt forskelligt hvad de forskellige konkurrenter bruger, da behovet er forskelligt. Jeg antager at KEA har brug for skræddersyede LMS systemer til hvert område KEA består af, da de er så forskellige.

#### **Indholdet fra mandagens brief med rettelser**

Link til [PDF](https://drive.google.com/file/d/1_pzs_j7py3vJTkA20TopwI0YMVCAZw73/view?usp=sharing)

## **Design Sprint**

## **Map**

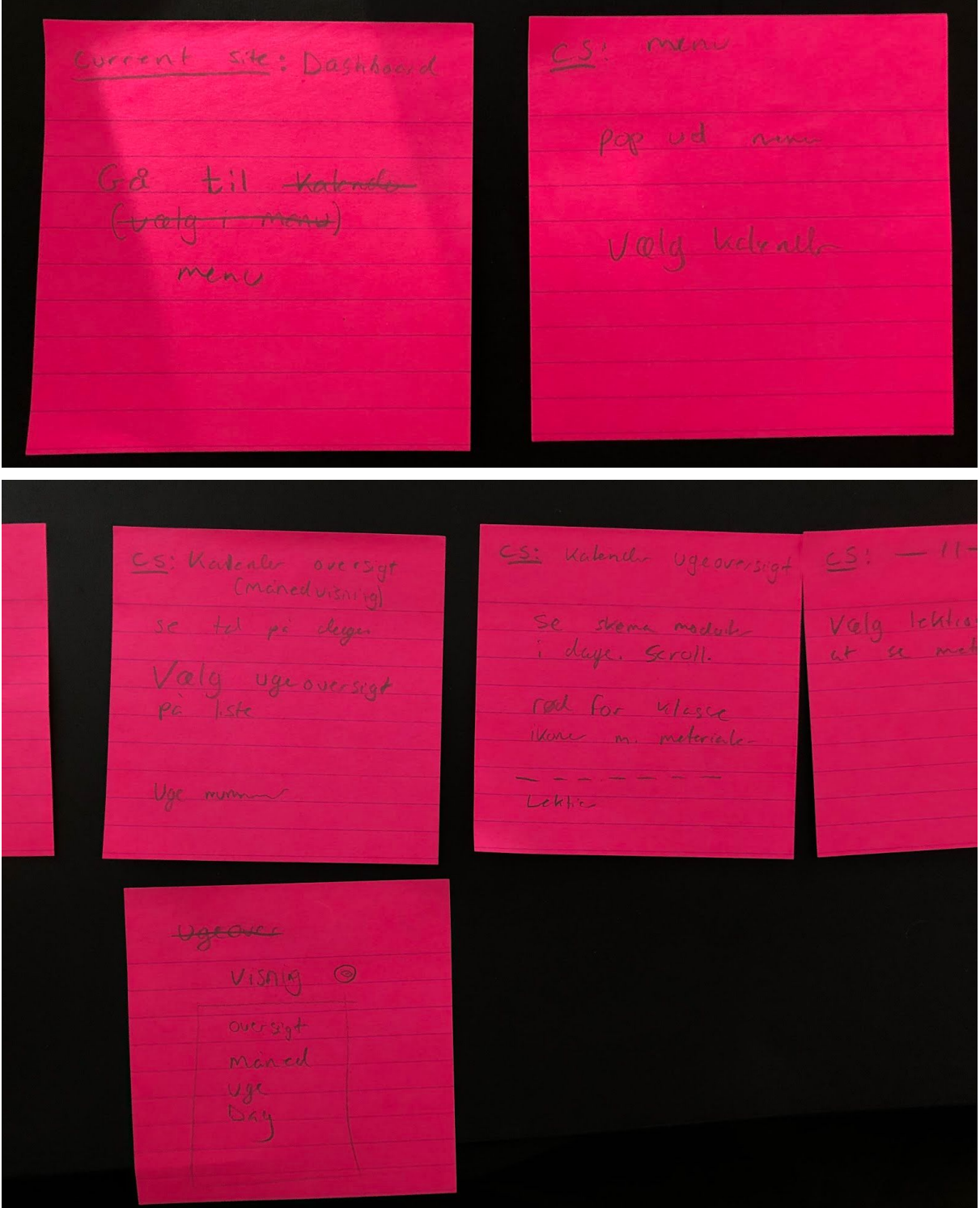

## $ES: -11 -$ CS! Lektron oversigt indeholder; voderning<br>erme, voder materiale,<br>lektisk, meterning & DD Tryk på lektier

## **Sketch**

 $\sum$ Opgaue 4.4.2 E Los opgavebeskrively 1 veload opgave Deadline 12:00 10/12 37 elever har<br>afleveret Kommentan  $\propto$  $\varnothing$ (LAS MERE) Larerens bemærkning  $\otimes$ uploadet af Navn Navnesen  $d.4112118$ 00000

## **Decide**

Jeg har valgt denne skema, for at jeg selv er en meget struktureret person og har altid gået meget op i et ordentligt kalender/skema, og så for at jeg tænkte det ville være lidt fejt at vælge sin egen idé, selvom den ville være lettest at løse da forarbejdet er gjort. Med skema idéen som udgangspunktet så mener jeg at jeg kan bidrage med nogle idéer til et godt overblik med tilhørende opgaver med dertil antal af filer og notifikations-bobble, lektioner og mm.

Det ville være en fordel for alle, at skemaet findes i Fronter, samt at man kan eksportere kalenderen til sin kalender-app, som f.eks. Google Cal.

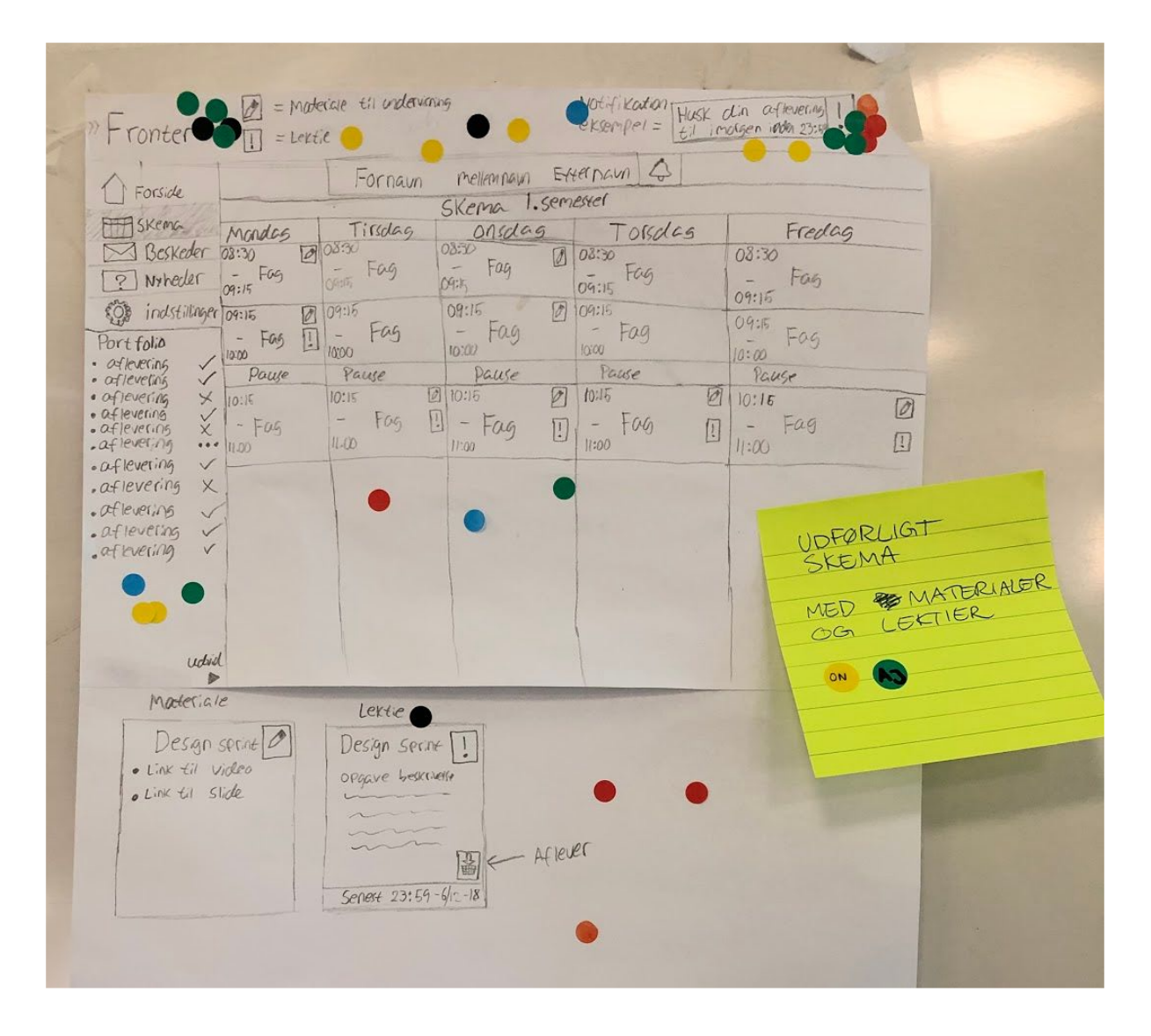

## **Sketch og prototype**

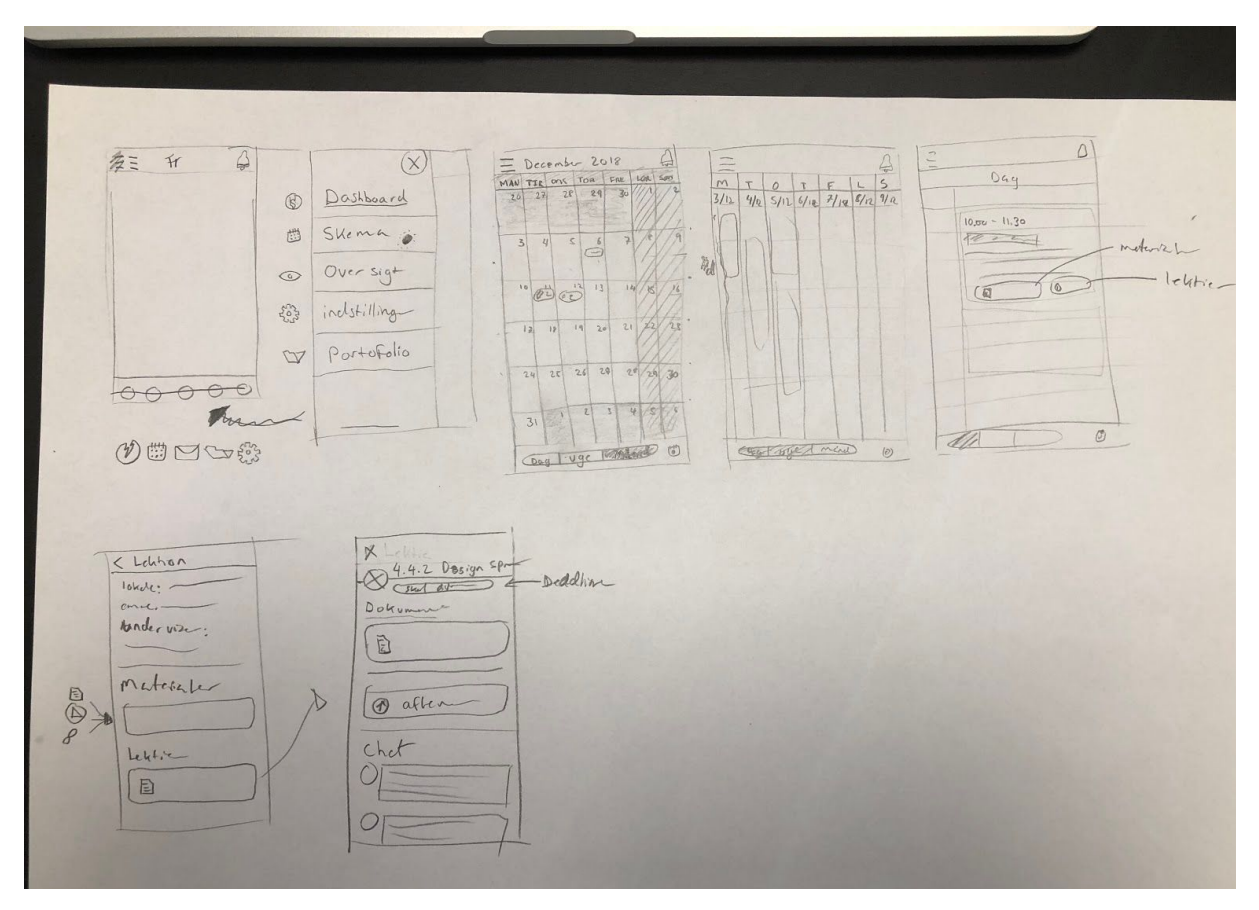

#### Link til [XD-prototype](https://xd.adobe.com/view/ca468431-2f7e-4353-421d-89e5f4d0064e-bc77/)

## **Resultater af prototypetest**

#### [LINK](https://docs.google.com/spreadsheets/d/1UtkHrflNbnV2XIthJKtO4AfdFwTDN3g9ivvHxxsREV4/edit?usp=sharing)

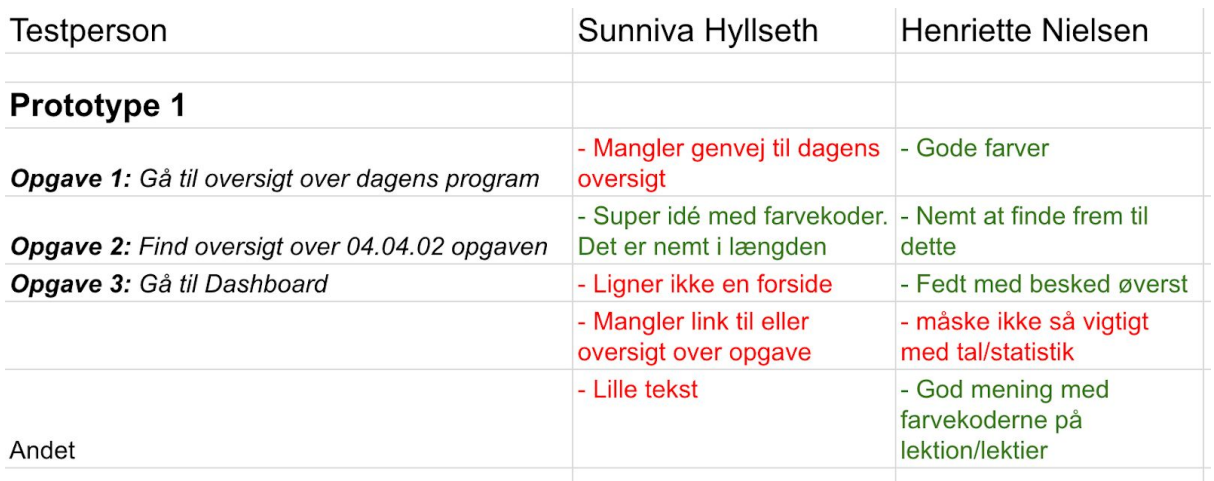

*Ud fra vores langsigtede mål at skabe et personligt struktureret overblik over dagens program opfatter jeg min prototype til at leve nogenlunde op til det. Oversigten er i orden, men adgang til den skal forbedres.*

*Mit brug af farvekoder til lektioner, selvstændigt arbejde og lektier blev positivt modtaget, hvorfor jeg vil synes man lægger mere vægt i opdeling af stier ved hjælp af farver.*

*"Farverne vil helt sikkert hjælpe mig med at tænke sorteret i fremtiden" – Henriette Nielsen, Testperson*

## **Web Prototype**

## **Gruppearbejdsdokumentation**

#### **Team Canvas**

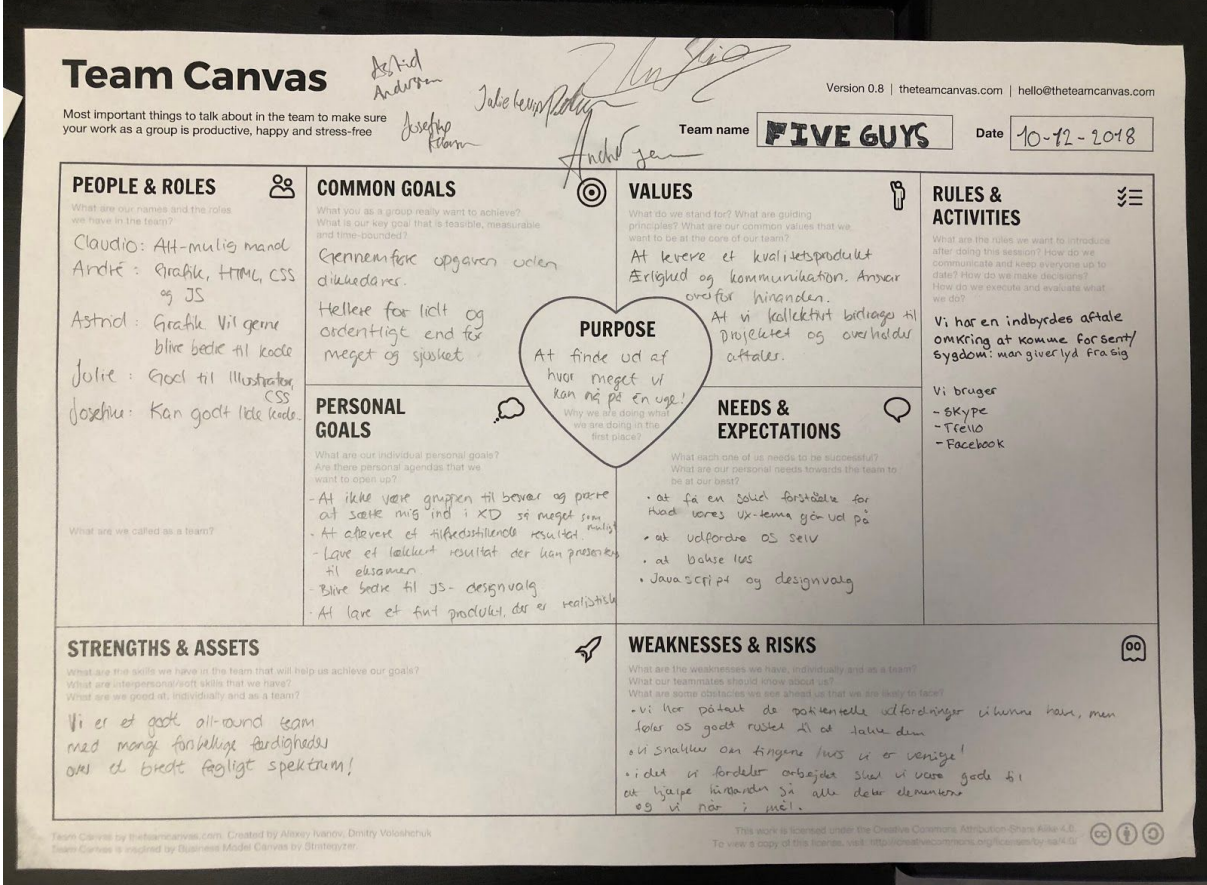

#### **Trello**

Link til Trello [board](https://trello.com/b/KRnvvhIA)

## **Dokumentation af arbejdsproces og udvalgte kodeeksempler og -forklaring**

Jeg vil gerne uddybe kodningsdelen ifm. slide-in menu, som jeg har skrevet. Jeg fandt denne brugbare side på [W3Schools,](https://www.w3schools.com/howto/howto_js_sidenav.asp) som jeg kopierede og redigere til så det passede til vores navigation som blev lavet i Adobe XD.

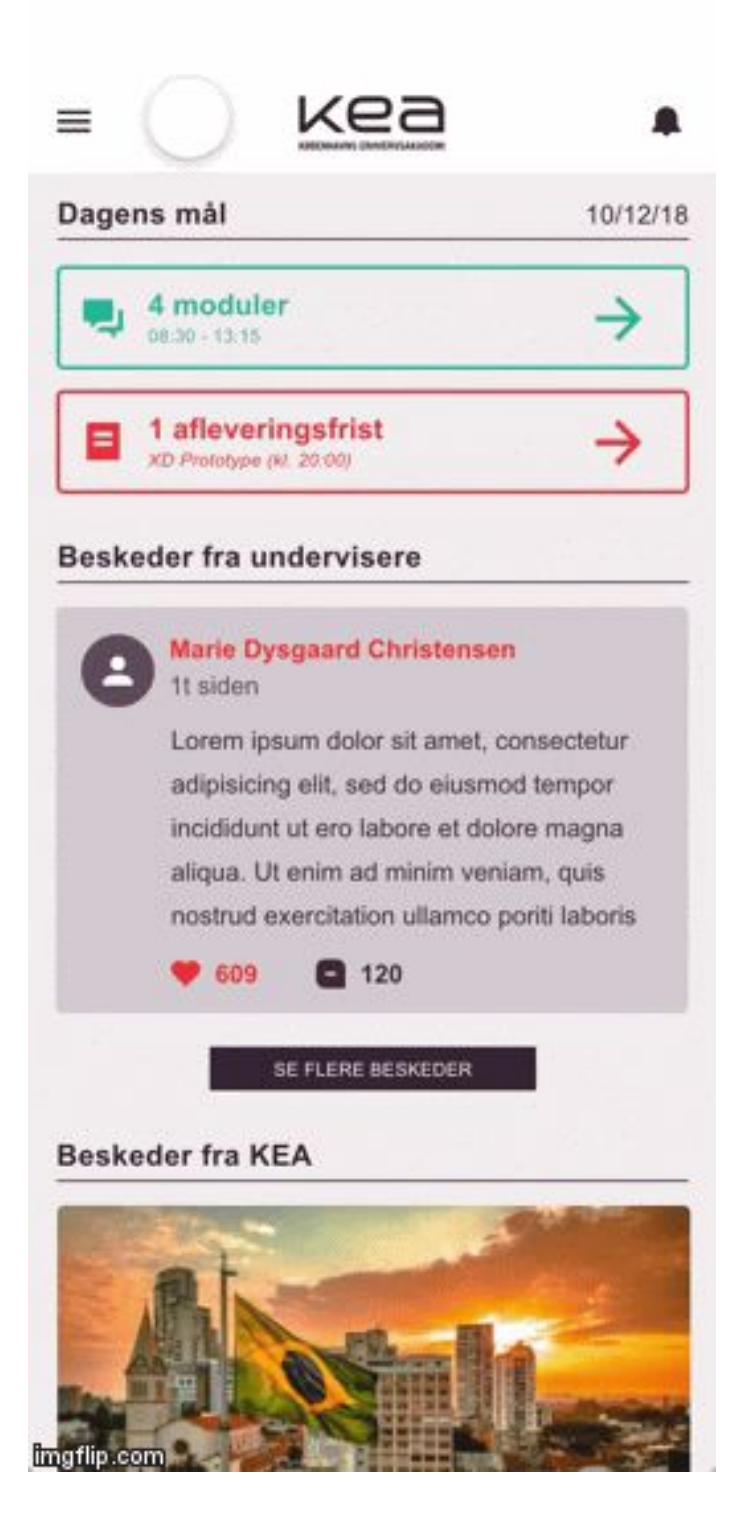

At udvikle dette krævede at man brugte både html, css og javascript. Det var et bevidst valg, da opgaven også krævede at man brugte alle 3 dele – men det var faktisk til min fordel, da jeg anser det er nemmest at arbejde på tværs af disse dele. De gav mig frirum til at tilpasse det efter vores forventninger. Kodningsdelene ser således ud:

#### **HTML**

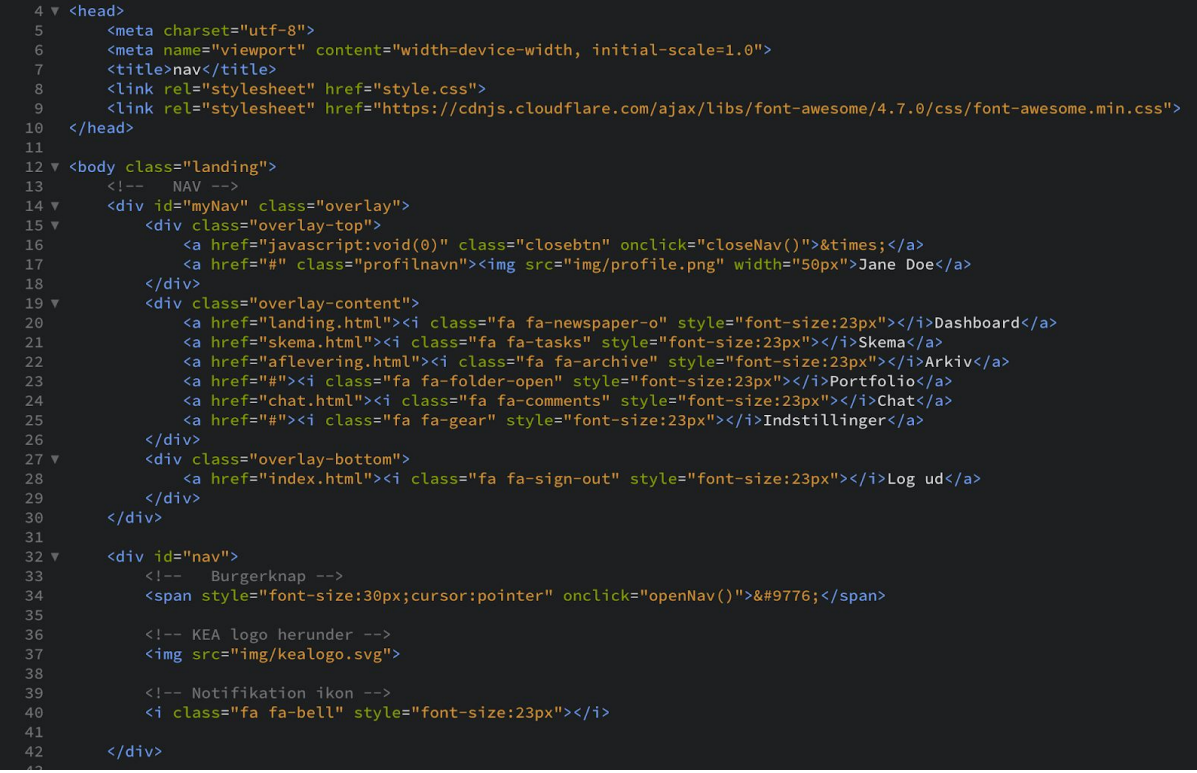

I html selve menuen er der delt op i tre wrappere i en container med id'en "myNav". De tre wrapper indeholder profil-felt (personlig felt), selve menuen og så log ud knap.

I HTML'en er der sørget for hvad der står i de respektive menu-punkter.

Om burger- og lukke-knappen er der opsat sådan, at hvis man klikker på dem så aktiverer man henholdsvis openNav() og closeNav() i javascriptet.

Som ikoner bruges der FontAwesome som er en gratis skrifttype bestående af symboler. Den importeres via link rel i header.

**CSS**

```
346 v #nav {
          display: flex;
347
                                                    .overlay-content {
          flex-direction: row;
349
                                             401
                                                        width: 100%;
          width: 100%;
                                                        text-align: left;
351
          height: 40px;
                                             404
          background-color: #ffffff;
                                              405 v .overlay-bottom {
353
          padding: 20px 0px;
                                                       position: relative;
354
                                                        z-index: 2;
                                              407
355
                                                       bottom: 0;356 \vee #nav span {
                                                       background-color: #EA5045;
          display: flex;
357
          padding-left: 20px;
                                              411
          padding-right: 20px;
                                             412 v.overlay a {
          vertical-align: middle;
360
                                                       padding: 30px 40px;
                                             414
                                                        text-transform: uppercase;
362
          z-index: 1;
                                              415
                                                       text-decoration: none;
363
                                                        font-weight: bold;
                                                        font-size: 14px;
364
                                                       color: #ffffff;
365 ▼
      #nav img \{display: block;
                                             419
          display: flex;
366
                                                       transition: 0.3s;
          margin: 0 auto;
          vertical-align: middle;
                                             422
          width: 90px;
369
                                                    .overlay a:hover,
                                              423
                                                   .overlay a: focus {
                                                       color: #EA5045;
     #nav .fa-bell {
          display: flex;
                                              427
          padding-left: 20px;
                                                   .overlay-bottom a:hover,
                                                   .overlay-bottom a: focus {
          padding-right: 20px;
                                             430
                                                       color: #3f3140;
          padding-top: 8px;
377
                                              433 v .overlay .closebtn {
      /* Menuen der popper ud */
379
                                                       position: absolute;
                                             434
                                                        top: 10px;381 v .overlay {
                                                        right: 15px;
382
          height: 100%;
                                                        font-size: 60px;
383
          width: 0;438
          position: fixed;
384
          z-index: 2;
                                              440 V @media screen and (max-height: 450px) {
                                                       .overlay a {
                                              441vbackground-color: #3f3140;
          overflow-x: hidden;
                                             442
                                                           font-size: 20px
                                              443
          display: flex;
389
          flex-direction: column;
                                              445 \times.overlay .closebtn {
          transition: 0.5s;
                                              446
                                                           font-size: 40px;
391
      \mathcal{F}top: 15px;392
                                              448
                                                            right: 35px;
393 v .overlay-top {
                                              449
                                                        \mathcal{F}394
          padding-top: 70px;
          background-color: #69596a;
          margin-bottom: 10px;
396
                                             452 \sqrt{ }#myNav .fa {
397
      \mathcal{F}padding-right: 35px;
398
```
I CSS delen har jeg angivet de 3 wrapper til at flexe, samt angivet farver og størrelser. Da vi skulle arbejde mobilefrist/only, så er der kun taget højde for mobile bredder. Der er også setup for animation for selve boksen, som giver den slide right funktion.

**Javascript**

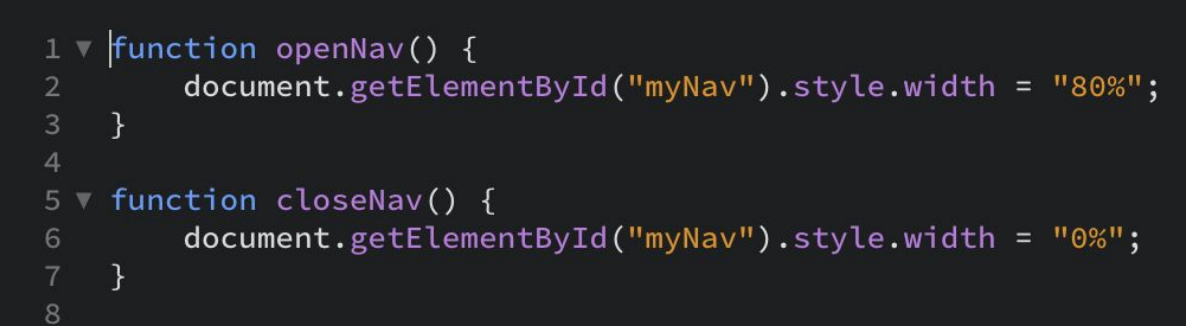

Javascriptet er ret simpel. Når funktionen openNav er aktiveret giver den myNav en bredde på 80%. 0% gives når closeNav aktiveres.

#### **Link til Adobe XD prototype.**

[LINK](https://xd.adobe.com/view/70047032-d537-4577-425f-ae5a4ec6873e-0635/?fbclid=IwAR3fp-2omGwlu1ZYEwAzUsL7Q2ozwj_mJOlR1D7cmT2JYIn59J0uFe7KlV0)

#### **Link til web prototype**

[LINK](http://firehill.dk/kea/04-ux/fiveguys-master/)

## **Test - interviewguide og analyse af testresultater**

**Spørgsmål til interview**

Opgave 1

Log ind med et valgfrit brugernavn og kodeord

Opgave 2

Find og se dagens program

Opgave 3 Gå ind i gruppesamtalen med Five Guys og skriv en besked

Opgave 4 Find en tilfældig opgave side og upload en opgave

Opgave 5 Gå tilbage til Dashboard

#### Opgave 6

Log ud og prøv at logge ind igen, men denne gang har du glemt dit password. Hvad gør du?

#### **Testresultater**

Noter og egne antagelser fra observationen af testpersoner

Alle 3 testpersoner synes det var lidt svært at finde gruppesamtalen. Da der er enighed, mener jeg at vi bør lave en bedre løsning hertil.

Det var nemt for alle 3 at finde en opgave og uploade aflevering. Så antager ikke at vi skal gøre meget i ændringen her. Udover at give det et designløft.

#### **Lighthouse resultater**

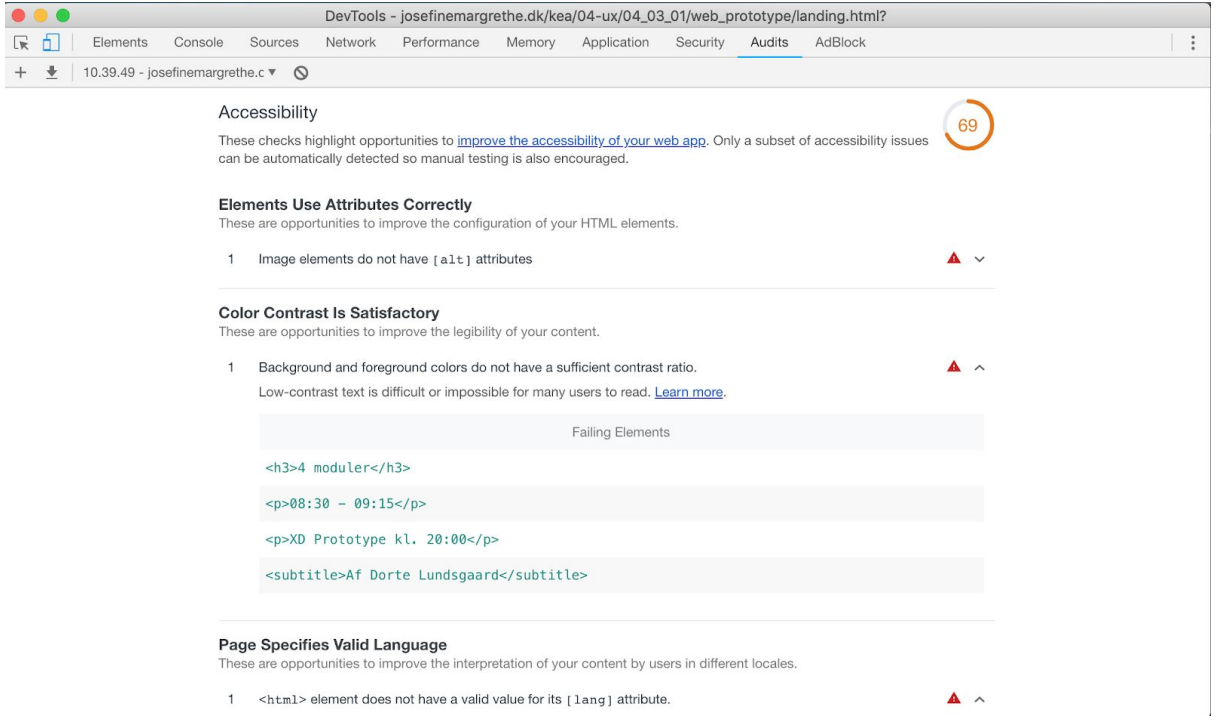

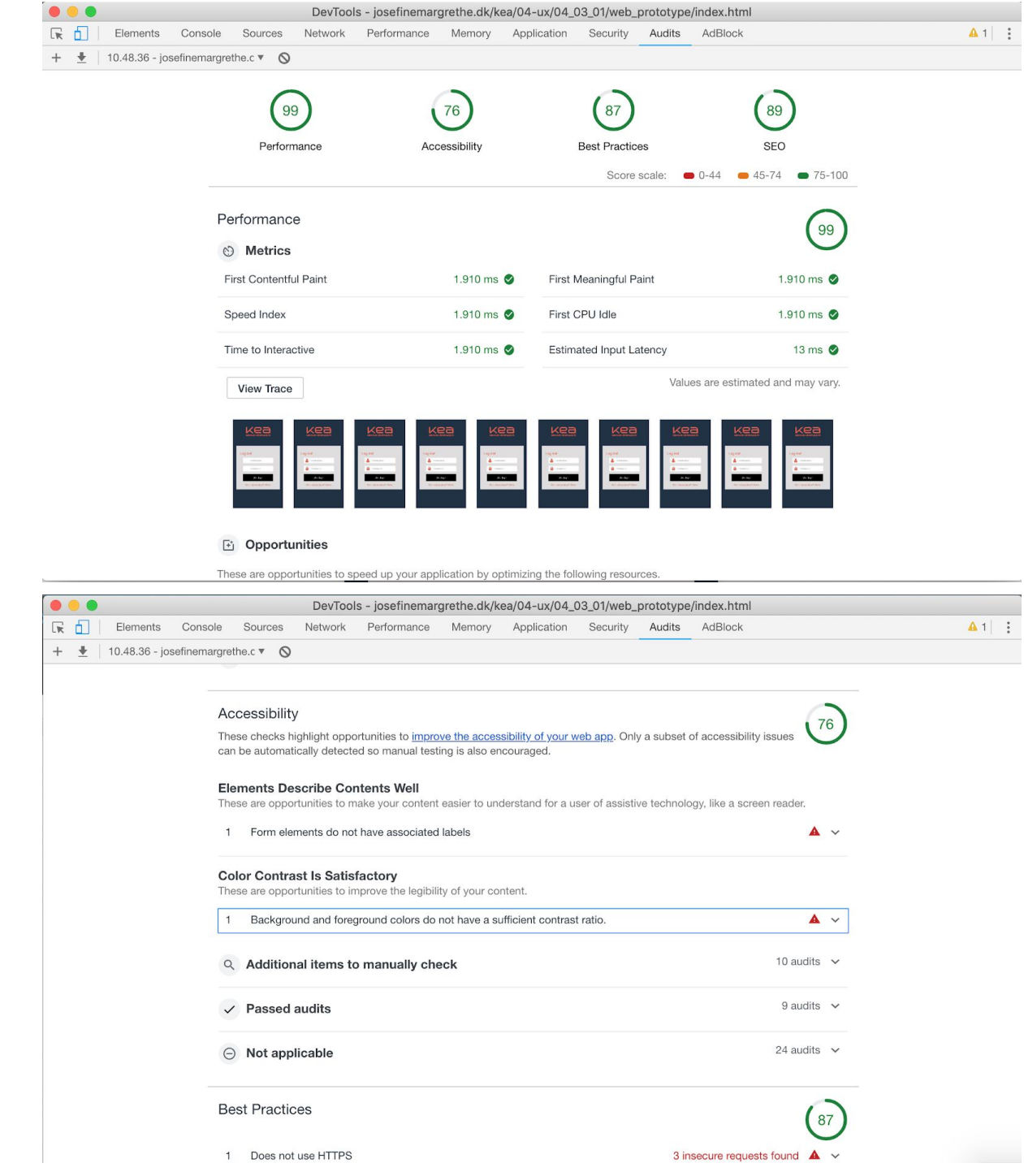

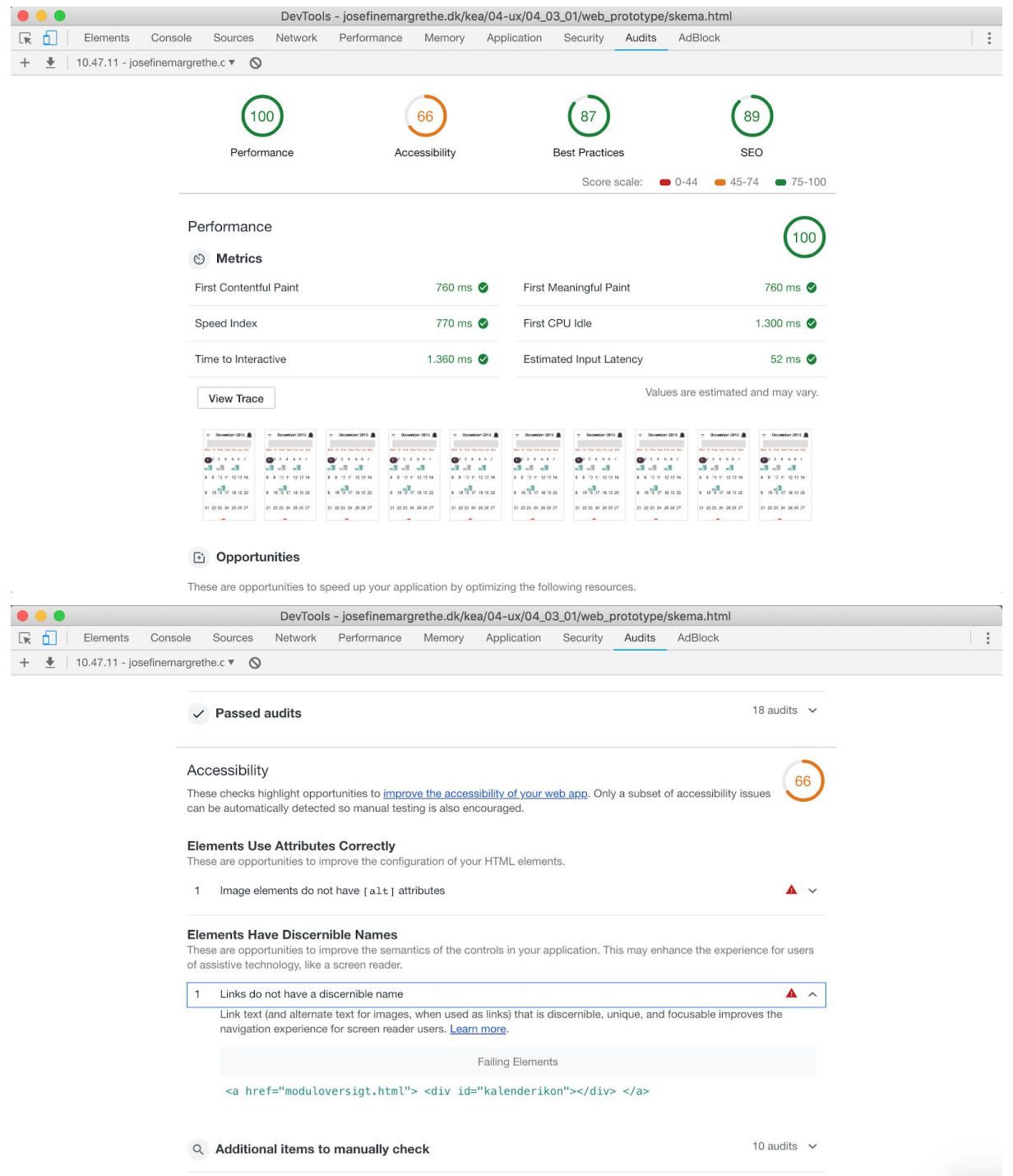

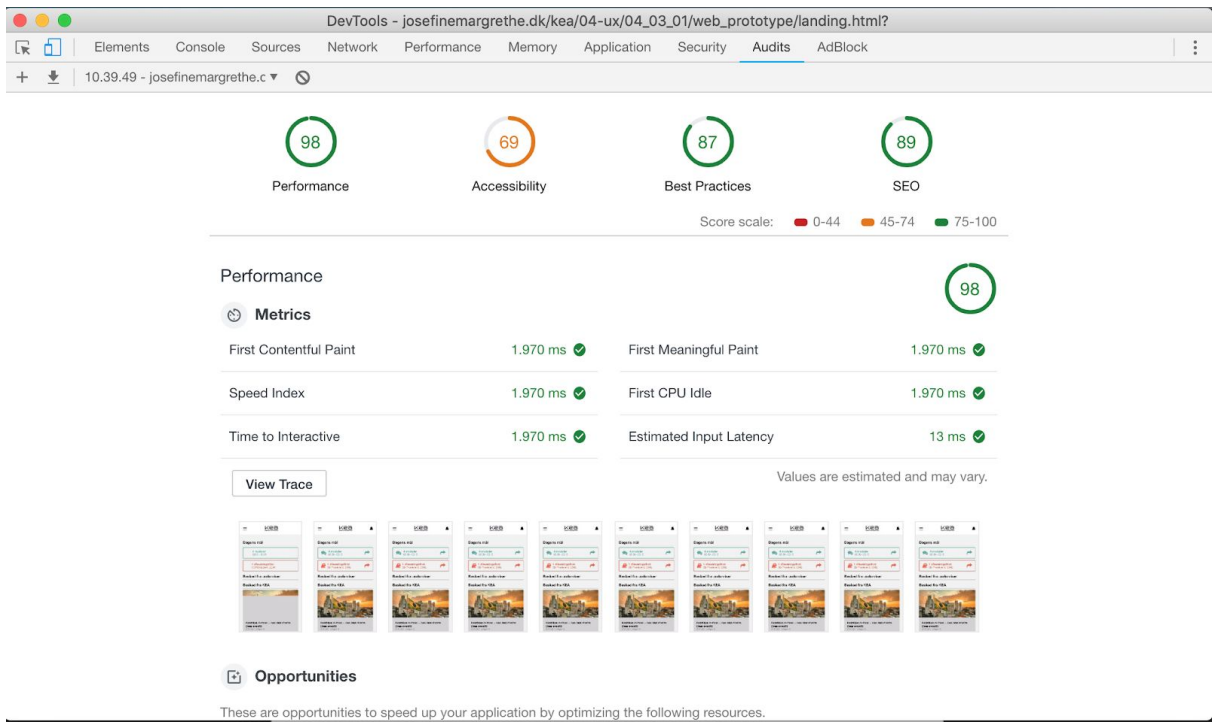

## **Ændringer på baggrund af test**

Der skal tilføjes attributes til nogle billedefiler. Overordnet trænger der til at kæmpe løft i designet da den ikke er sammenhængende. Nogle steder er de visuelle fortolkninger svære at tyde. Men det er hvad der kan ske, når hver i sær får lov at designe deres egen del.

## **Design sprint: Native app**

#### **Prototyper**

Link til vores [prototype](https://xd.adobe.com/view/da149bf8-2673-4306-69a3-d4625f7f65e0-ac25/?fbclid=IwAR0B1fHFRdFFuUyqarqyjVDwPUedi_Qqj-wMlx0u-PdFZ70oJC4aRnRbX4I) før test Link til vores [prototype](https://xd.adobe.com/view/09742362-170c-4d4b-4bbf-8585a30ab06c-7f45/?fbclid=IwAR1NhRNvI-_LP4C62xjUXy-KWRNO1TDWSGOD3-3RZ5PD6wP7NuRHi77Smtk) efter testen

## **UI Kits**

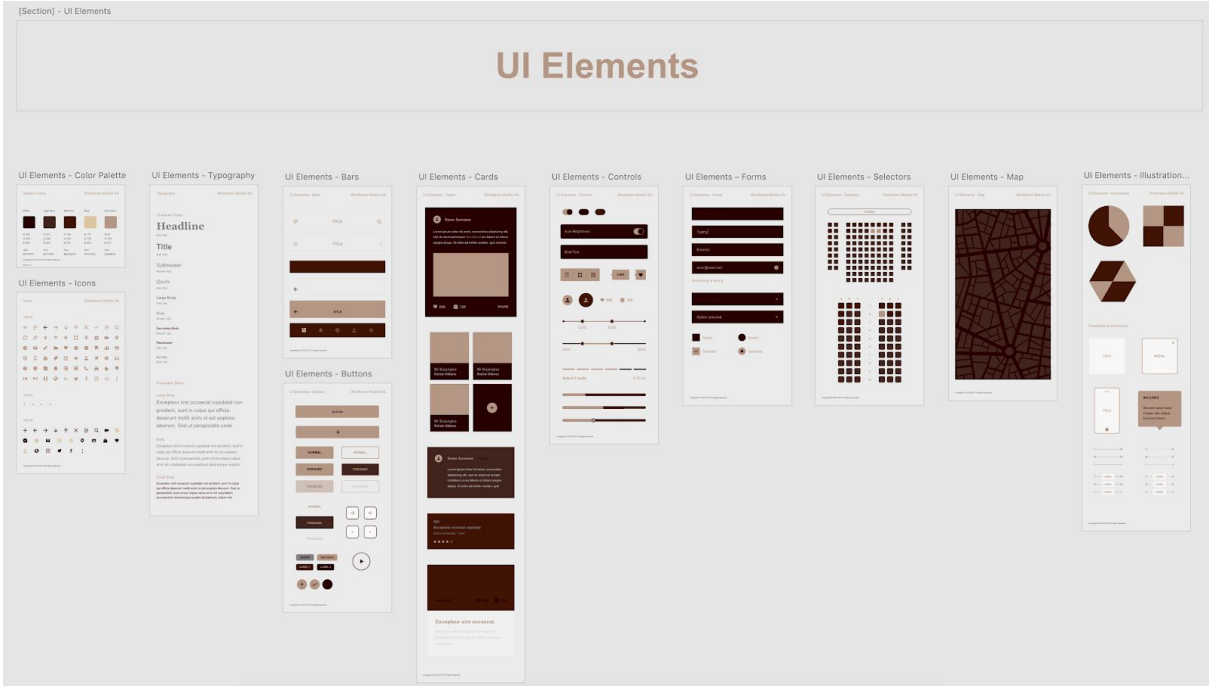

## **Design Sprint arbejdsprocessen og pitch**

Se slide om vores pitch samt [arbejdsproces](https://docs.google.com/presentation/d/1WtZHsS5YPyiYfQBb9-NDCnRFDJNBCuk93CG5NKqzhco/edit?fbclid=IwAR0pAwmjgDO1UoZPIHfoQyrMfGll11eYDowFYWE4OHgvcuhxT5jxEw0nSK8#slide=id.g4b364f4473_7_4)